## **Lehrerwissen A bis Z**

## **Interaktive PDF-Arbeitsblätter kostenlos erstellen – Schritt für Schritt mit OpenOffice**

Fouad Aissaoui, Ingenieur

In der heutigen Zeit ist es üblich Dateien/Dokumente im Homeoffice, im Homeschooling oder auch aufgrund von bürokratischen Angelegenheiten zu verschicken. Dazu werden in der Regel Textverarbeitungsprogramme wie beispielsweise Microsoft Word, OpenOffice und AppleWorks genutzt, um eine PDF-Datei zu erstellen. Der Vorten einer PDF-Datei gegenüber einer Textdatei ist, dass die **Inhalte per Passwort geschützt** werden können. Dadurch kann die Datei nicht von Unbefugten geöffnet, modifiziert, kopiert und gelöscht werder. Ein weiterer Pluspunkt ist, dass PDF-Dateien **interaktiv** gestaltet werden kompen. Zwar ist die eine interaktive Gestaltung einer PDF-Datei mit Microsoft Word und Acrobat Pro möglich, jedoch sind diese Programme sehr kostenintensiv. Deshalb stellt dieser Beitrag Ihnen eine kostenlose Möglichkeit vor, wie jeder schnell und einfach eine interaktive PDF-Lei erstellen ann. In einer interaktiven PDF-Datei kann der Endnutzer bestimmte Felder anklicken, ausfüllen oder anwählen. Es kommt darauf an, was der Autor für eine Funktion als Interaktion ausgewählt hat. **Die Einsatzmöglichkeiten von interaktiven PDF-Dateien**  sind grenzenlos. Jedoch eitfnet sich gerade im Homeschooling heute ein neues Einsatzfeld. Über alle Kassenstuffen und in allen Fächern können interaktive PDF-Dateien eingesetzt werden. Dazu geh zen beispielsweise Lückentexte, große/kleine Textfelder, um Fragen zu beantworten oder Gedichte zu schreiben, Multiple Choice- Aufgaben und Listenfelder, wo die Antwortmöglichkeiten vor-**Example 19 The Example Sind. Properties and the University of the University of the University of the University of the University of the University of the University of the University of the University of the University** Found Attacouli Ingenieur<br>
In der heurigen Zeit als es libitat Darenvilles and images and images and interested only given a stress and the stress of the stress of the stress of the stress of the stress of the stress of th

## **1. OpenOffice herunterladen, um die Formularfunktion nutzen zu können**

Um eine interaktive PDF zu erstellen, benötigen Sie die kostenlose Software von OpenOffice. Dieses Software können Sie unter der Webseite www.openoffice.de downloaden. Wenn Sie auf den grünen Button drücken, startet der Download. Die heruntergeladene exe-Datei ist auszuführen und zu installieren. Diese Software kann auf alle gängigen Betriebssysteme von Windows, Mac OS X, Linux sowie Android verwendet werden.

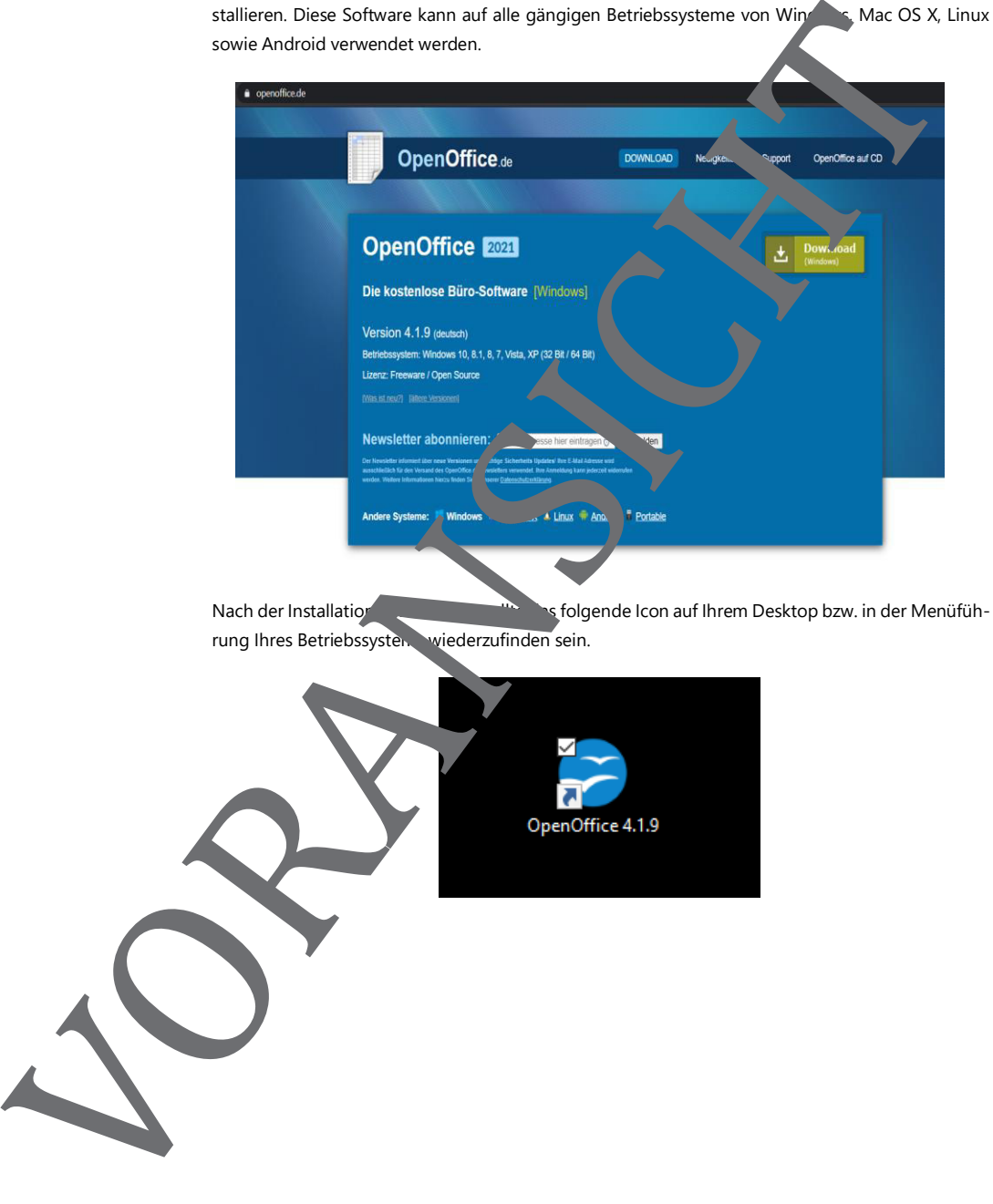